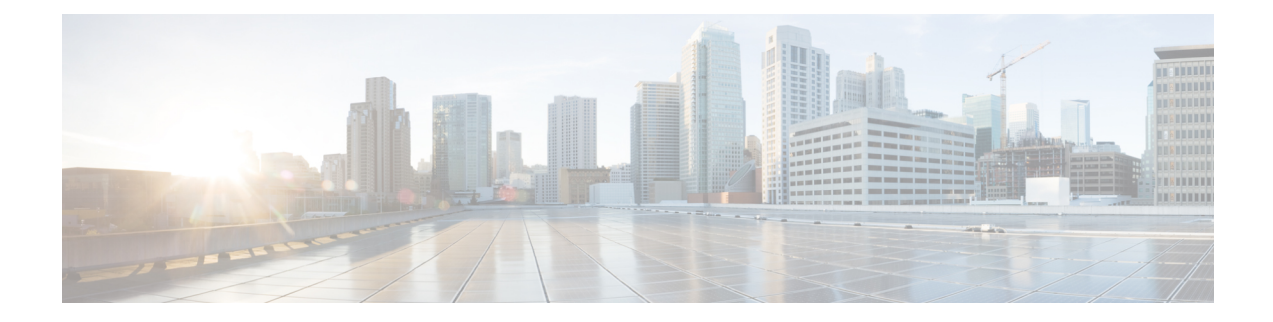

# **Install Cisco WAE**

This section contains the following topics:

- Install and Configure [Supervisor,](#page-0-0) on page 1
- Verify WAE [Image,](#page-1-0) on page 2
- [Install](#page-2-0) Cisco WAE, on page 3
- Install Cisco WAE [License,](#page-3-0) on page 4
- Start and Stop Cisco [WAE,](#page-4-0) on page 5
- Migrate [Configurations](#page-4-1) from Cisco WAE 7.x, on page 5
- Update Packages or [Templates,](#page-5-0) on page 6
- [Troubleshoot](#page-5-1) a Cisco WAE Installation, on page 6

## <span id="page-0-0"></span>**Install and Configure Supervisor**

Install and configure supervisor before installing WAE.

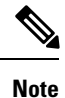

The following configuration steps work only when supervisor is installed using yum. If supervisor is installed using any other method, it has to be configured to run **supervisorctl** as a non root user.

**Step 1** Install supervisor and verify.

```
sudo yum install -y epel-release
sudo yum install -y supervisor
supervisord -version
3.1.4
```
**Step 2** Create directories with write permissions for the OS user running WAE.

```
sudo mkdir -p /opt/supervisor/run
sudo mkdir -p /opt/supervisor/log
sudo chown -R [USER-NAME]:[GROUP-NAME] /opt/supervisor
```
**Step 3** Update supervisor configuration to not run as a root user.

Point the pid file to /opt/supervisor/run/supervisor.pid and user as the OS user running WAE.

Open /etc/supervisord.conf as root and edit.

• In the [unix http server] section:

- Change ;file=/var/run/supervisor/supervisor.sock to file=/opt/supervisor/run/supervisor.sock
- Change ;chown=nobody:nogroup to chown=[USER-NAME]:[GROUP-NAME]
- In the [supervisord] section:
- Change ;logfile=/var/log/supervisor/supervisord.log to logfile=/opt/supervisor/log/supervisord.log.
- Change ;pidfile=/var/run/supervisord.pid to pidfile=/opt/supervisor/run/supervisord.pid
- Change ; minfds=1024 to minfds=1000000
- Change ; minprocs=200 to minprocs=257805

**Note** Do not set the user under the [supervisord] section.

• In the [supervisorctl] section:

- Change ; serverurl=unix:///var/run/supervisor/supervisor.sock to serverurl=unix:///opt/supervisor/run/supervisor.sock

```
Step 4 Start Supervisor.
```
sudo systemctl start supervisord supervisorctl status all

<span id="page-1-0"></span>**Step 5** Enable supervisor to start during system startup.

sudo systemctl enable supervisord sudo systemctl status supervisord

## **Verify WAE Image**

- **Step 1** [Download](https://software.cisco.com/download/home/286320683/type/286288484/release/7.1.2) the Cisco WAE 7.2.2 software package from Cisco Download Software site.
- **Step 2** The certificate and digital signature are both embedded in the downloaded file wae-linux-v7.2.2.signed.bin.
- **Step 3** Run the self-extracting signed binary. This extracts the Release Binary and validates using the signature file.

#### Verification of signed image

```
[admin@wae-vm-21 workspace.signed]$ ./wae-linux-v7.2.2.signed.bin
Unpacking...
Verifying signature...
Downloading CA certificate from http://www.cisco.com/security/pki/certs/crcam2.cer ...
Successfully downloaded and verified crcam2.cer.
Downloading SubCA certificate from http://www.cisco.com/security/pki/certs/innerspace.cer ...
Successfully downloaded and verified innerspace.cer.
Successfully verified root, subca and end-entity certificate chain.
Successfully fetched a public key from WAE-CCO_RELEASE.cer.
Successfully verified the signature of wae-linux-v7.2.2.bin using WAE-CCO_RELEASE.cer
```
**Step 4** The generated wae-linux-v7.2.2.bin is the Linux installer for WAE.

### <span id="page-2-0"></span>**Install Cisco WAE**

#### **Before you begin**

- If one does not yet exist, create a UNIX user (assigned to a group). You must be this UNIX user to run installation.
- Make sure Java 11 and Python 3 are installed on the system and JAVA HOME environment variable is pointing to jdk-11.0.
- Make sure supervisor is installed and configured. See Install and Configure [Supervisor,](#page-0-0) on page 1.
- Download and verify the digitally signed Cisco WAE 7.2.2 image. See Verify WAE [Image,](#page-1-0) on page 2.
- Make sure that requests.auth python package is installed for the BW-OPT application to function in WAE.

**Step 1** Stop WAE if running.

**Step 2** Change permission of the install file using the command:

chmod +x wae-linux-v7.2.2.bin

**Step 3** Run the installer specifying the target directory.

./wae-linux-v7.2.2.bin <wae-dir>

**Step 4** Navigate to installation directory to source waerc. Setup environment and create a runtime directory specifying the path.

```
cd <wae-dir>
source waerc
wae-setup --dest <target-runtime-dir>
```
**Step 5** You are prompted to set the Cisco WAE admin password.

WAE admin password: Confirm password:

**Step 6** After installing and setting up wae (i.e. after running wae-setup), create a soft link to the wae.ini file from inside /etc/supervisord.d/ and add WAE config to supervisor.

sudo ln -sf <target-runtime-dir>/wae.ini /etc/supervisord.d/

- Execute this step only after supervisor is installed and configured. **Note**
	- If you want to use an external-executable-nimo based network which needs JAVA\_HOME/JRE\_HOME to be set, edit the section [program:waectl] inside target-runtime-dir/wae.ini file to include JAVA HOME="valid jdk path" inside environment.

For example, under [program: waectl] edit to add:

```
JAVA_HOME:environment=HOME="/home/wae", NCS_JAVA_VM_OPTIONS="-Xmx32G -Xms16G -XX:+UseG1GC
 -XX:+HeapDumpOnOutOfMemoryError -XX:HeapDumpPath=/home/wae/test/run/logs/
-Djava.io.tmpdir=/home/wae/test/run/work/", TMPDIR="/home/wae/test/run/work/",
JAVA_HOME="/usr/"
```
**Step 7** Update supervisor configuration.

supervisorctl update

#### **Step 8** Start WAE process

supervisorctl start wae:\* wae:zookeeper: started wae:waectl: started wae:kafka: started wae:wae-monitor: started

• wae: waect1 is the WAE program. **Note**

- wae:kafka and wae:zookeeper are required for traffic collection.
- wae:wae-monitor is the monitoring service.
- wae:logrotate is for log rotation.

#### **Step 9** Check status of WAE process

```
supervisorctl status
wae:kafka RUNNING pid 1540, uptime 28 days, 14:03:40
wae:logrotate RUNNING pid 1178, uptime 28 days, 15:10:11
wae:wae-monitor RUNNING pid 11520, uptime 0:00:12
wae:waectl RUNNING pid 1177, uptime 28 days, 15:10:11
wae:zookeeper RUNNING pid 1736, uptime 28 days, 14:03:39
```
#### To stop all WAE process, use the command: **Note**

supervisorctl stop wae:\*

- **Step 10** To migrate configurations from a WAE 7.x.x release to WAE 7.2.2 release, use the Cisco WAE upgrade script from Cisco [Download](https://software.cisco.com/download/home/286320683/type/286288484/release/7.2.1) Software site.
	- If you plan to use Cisco WAE Design from windows, generate ssh-rsa keys by running the following command from the run directory after sourcing waerc: **Note**

```
$ generate-ssh_rsa-keys
```
## <span id="page-3-0"></span>**Install Cisco WAE License**

A license is required to use all the features in Cisco WAE. If you have questions about obtaining a license, contact your Cisco support representative or system administrator.

Cisco WAE supports both Cisco Smart Licensing and traditional licensing. If you would like to convert from a traditional license to Smart Licensing, see your Cisco WAE account representative. For information on the differences between the two types of licensing, refer to the Cisco Smart Licensing [Overview](http://www.cisco.com/web/ordering/smart-software-licensing/index.html) on Cisco.com.

For information on Cisco Smart Licensing, see "Smart Licensing" chapter in *Cisco WAE User Guide.*

### **Install Traditional License**

To install a traditional license:

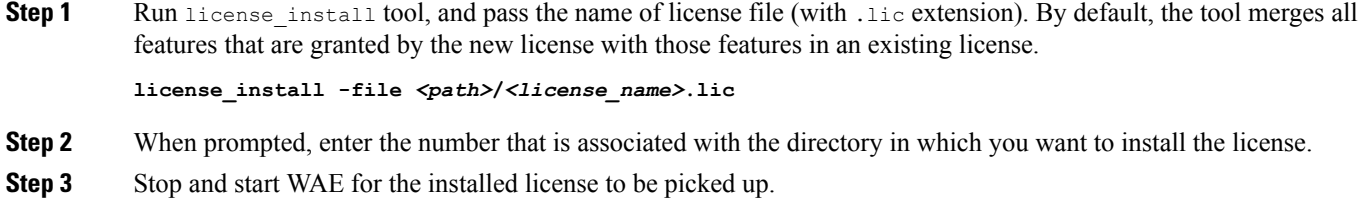

### **Install Smart License**

To install a smart license:

<span id="page-4-0"></span>**Step 1** See "Smart License" section in User Guide, to configure Smart License. **Step 2** Stop and start WAE for the installed license to be picked up.

## **Start and Stop Cisco WAE**

From the Cisco WAE run-time directory, enter the relevant Cisco WAE CLI command to start or stop Cisco WAE services:

```
• Start WAE
```

```
supervisorctl start wae:*
wae:zookeeper: started
wae:waectl: started
wae:kafka: started
wae:wae-monitor: started
```
• Stop WAE

supervisorctl stop wae:\*

## <span id="page-4-1"></span>**Migrate Configurations from Cisco WAE 7.x**

You can use the Cisco WAE upgrade script utility to migrate configurations from WAE 7.x.

#### **Before you begin**

- Download the Cisco WAE upgrade script for migrating configurations from WAE 7.x to WAE 7.2.2 package from Cisco [Download](https://software.cisco.com/download/home/286320683/type/286288484/release/7.2.1) Software site.
- Install WAE 7.2.2 and start the WAE process before you proceed with migrating configurations. See [Install](#page-2-0) Cisco WAE, on page 3

**Step 1** To take a backup of the 7.x configuration, login to the machine where 7.x is installed, and run wae upgrade script with -export option.

```
# ./wae_upgrade.sh -export -install-dir <WAE_7.x_INSTALL_DIR> -run-dir <WAE_7.x_RUN_DIR> -cfg-dir
<dir_to_save_exported_config>
Where:
     -install-dir indicates the directory where 7.x WAE is installed
     -run-dir indicates the directory where the run time for 7.x WAE resides
     -cfg-dir indicates the folder where the 7.x config is to be backed up
```
**Step 2** To restore the 7.x configuration to 7.2.2, login to the machine where 7.2.2 is installed, and run wae upgrade script with -import option.

```
# ./wae_upgrade.sh -import -install-dir <WAE_7.2.2_INSTALL_DIR> -run-dir <WAE_7.2.2_RUN_DIR> -cfg-dir
 <dir_to_import_saved_config>
Where:
      -install-dir indicates the directory where 7.2.2 WAE is installed -run-dir indicates the directory where the run time for 7.2.2
                       indicates the directory where the run time for 7.2.2 WAE resides
      -cfg-dir indicates the folder where the 7.x config is already backed up. This config will
 be changed to match 7.2.2 and pushed to 7.2.2.
```
### <span id="page-5-0"></span>**Update Packages or Templates**

If any packages or templates are updated or added in the *<wae\_run\_time\_directory>*/packages directory, you must do one of the following:

• Restart Cisco WAE by running a package reload command.

# wae --with-package-reload

• Request a package reload using the Cisco WAE CLI.

# request packages reload

For example, you must perform a package reload when edit the wae.conf file.

### <span id="page-5-1"></span>**Troubleshoot a Cisco WAE Installation**

To check the status of Cisco WAE, enter supervisorctl status.

Cisco WAE comes with standard logging features in the YANG run time. Cisco WAE logs to multiple log files in the *<wae-run-time>*/logs directory.

The LDAP authentication logs are logged in *[wae-run-time]/logs/wae-ldap-auth.log* file. The tool located in *[wae-install-dir]lib/exec/test-java-ssl-conn* is useful to test SSL connectivity for java applications like LDAP Authentication and EPNM notifications which provide useful information to debug certification issues.

The most useful log is *<wae-run-time>*/logs/ncs-java-vm.log. Most Cisco WAE packages log to this file. Some Cisco WAE packages also log to

*<wae-run-time>*/logs/ncs-python-vm-*<package-name>*.log. The following example shows Python-VM based logs:

Ш

```
[wae@wae logs]$ pwd
/home/wae/wae-run/logs
[wae@host logs]$ ls -ltr ncs-python-vm*
-rw-rw-r-- 1 wae wae 0 Feb 26 07:50 ncs-python-vm-cisco-wae-opm-tte.log
-rw-rw-r-- 1 wae wae 0 Feb 26 07:50 ncs-python-vm-cisco-wae-get-plan.log
-rw-rw-r-- 1 wae wae 0 Feb 26 07:50 ncs-python-vm-cisco-wae-dmdmesh-creator-nimo.log
-rw-rw-r-- 1 wae wae 0 Feb 26 07:50 ncs-python-vm-cisco-wae-layout-nimo.log
-rw-rw-r-- 1 wae wae 0 Feb 26 07:50 ncs-python-vm-cisco-wae-opm-load-plan.log
-rw-rw-r-- 1 wae wae 0 Feb 26 07:50 ncs-python-vm-cisco-wae-dmddeduct-nimo.log
-rw-rw-r-- 1 wae wae 0 Feb 26 07:50 ncs-python-vm-cisco-wae-archive.log
-rw-rw-r-- 1 wae wae 2238 Feb 26 07:50 ncs-python-vm.log
-rw-rw-r-- 1 wae wae 270 Feb 26 08:20 ncs-python-vm-nso_wae_nodes_insert.log
```
By default, the log level is set to INFO. You can configure logging in the following ways:

- Define the log level of various logs in the run-time directory wae.conf file. For information about the wae.conf file, see the *Cisco WAE User Guide*.
- Use the Expert Mode to set logging capabilities for some network interface modules (NIMOs). For example, you can set logging capabilities such as topology NIMOs and the lsp-snmp-nimo module. For information about the Expert Mode, see the Cisco WAE User [Guide](http://www.cisco.com/c/en/us/support/routers/quantum-wan-automation-visibility-engine/products-user-guide-list.html).
- Use the Cisco WAE CLI to define the log level for various NIMO components. To define the log level, enter the following command at the command line:

```
admin@wae% set java-vm java-logging logger <nimo-component> level <level-x>
```
Level types are level-info, level-debug, and level-all. The logs are saved to wae-java-vm.log and can be used for troubleshooting.

The following table lists basic NIMO components.

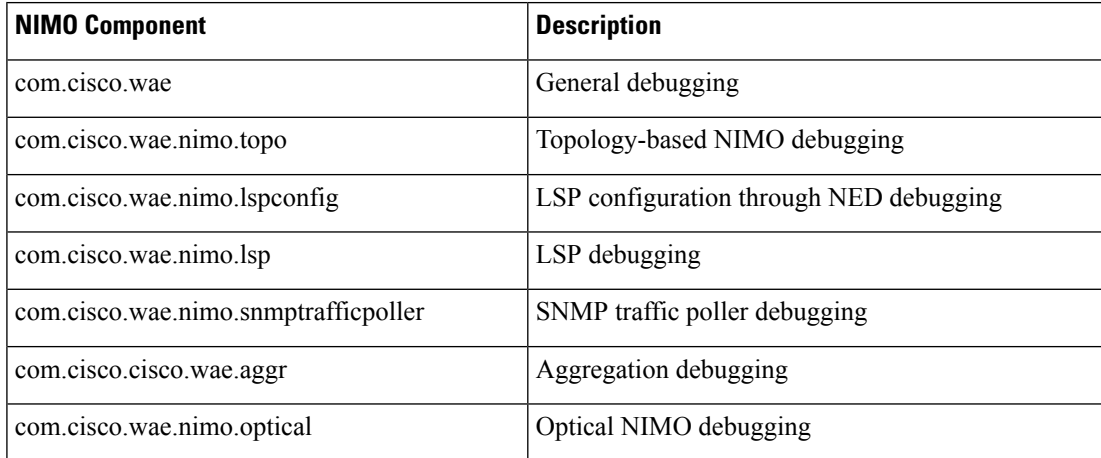

 $\mathbf I$ 

٦